## **Créer un pad**

Dans l'interface [Zourit](https://zourit.net/services), cliquez sur "**Mes pads**"

## Mes emails Mes Visioconférences Mes Pads  $|CI|$

ou ICI

## **Ajout d'un pad**

Vous pouvez ajouter un pad si aucun n'existe …

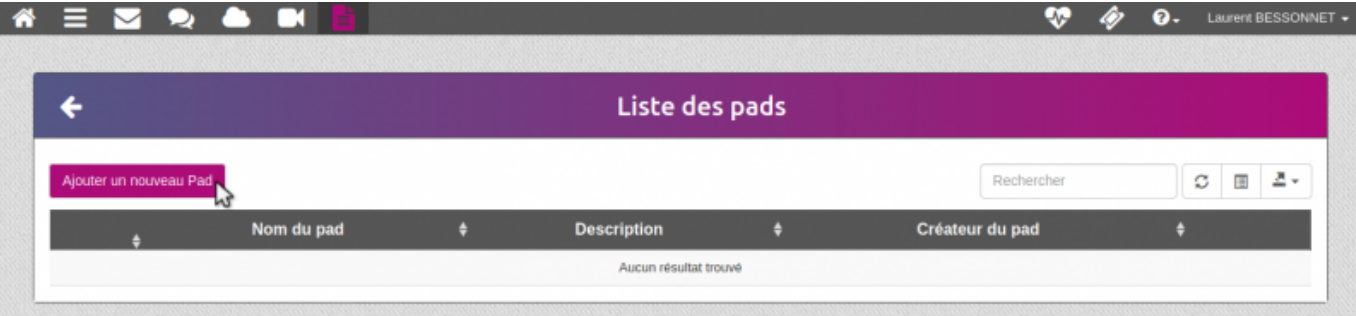

Mes services numériques

… lui donner un **nom** ainsi qu'une **description**

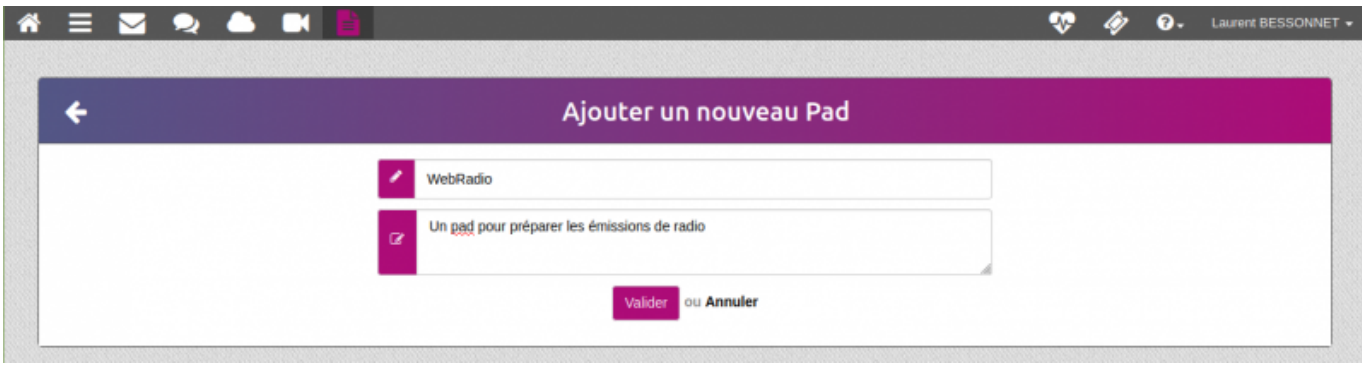

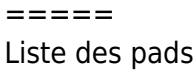

… ou vous rendre sur un pad existant en cliquant sur son titre

๋

Mes fichiers

Q,

François AUDIRAC +

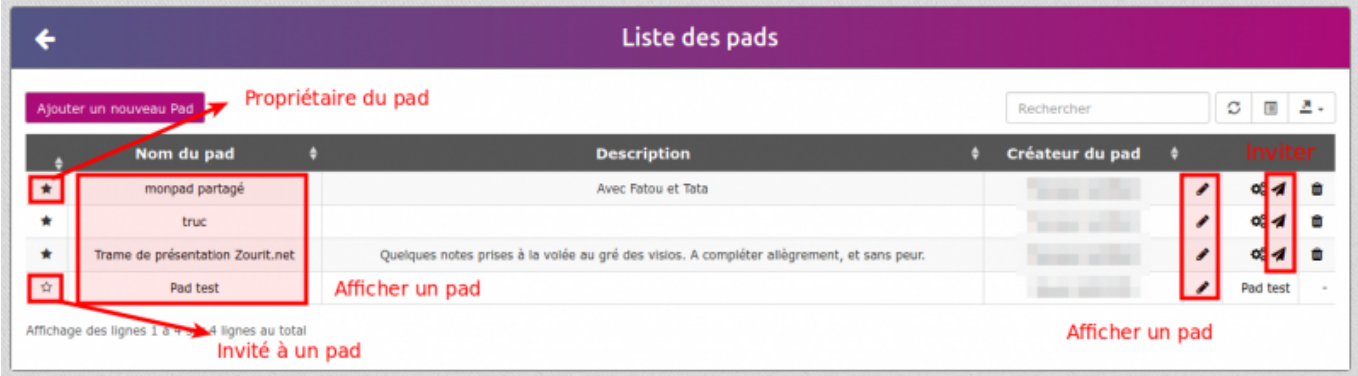

## **Exemple de pad**

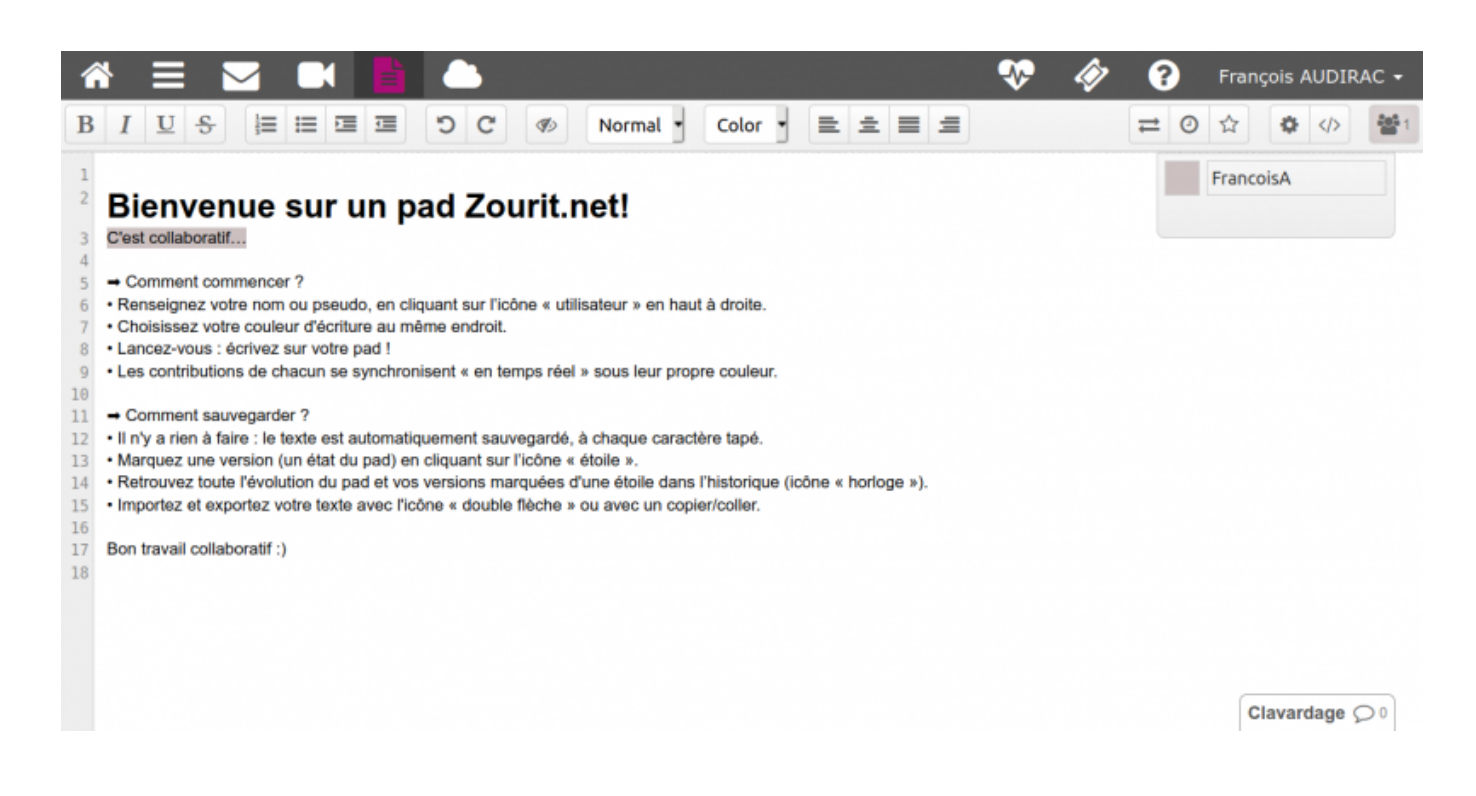

From: <https://doc.zourit.net/>- **Doc, doc Zourit ?**

Permanent link: **<https://doc.zourit.net/doku.php?id=outils:pads:creer&rev=1587164299>**

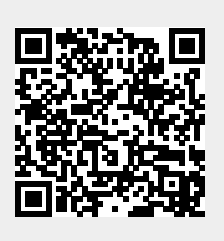

Last update: **2020/04/18 00:58**